### مذكرة نهائين

# الحاسب وتقنيت المعلومات

# للصف الثاني متوسط

## الفصل الأول

إعداد الاستاذ / محمد المالكي

العدوين المتوسطن

مدرسة العدوين ١٤٣٦ / ١٤٣٧ هـ

إعداد الاستاذ محمد المالكي

الحاسب و تقنية المعلومات

#### توصيل ملحقات الحاسب الظاهرين

يتم توصيل الحاسب مع الملحقات الاخرى عن طريق منافذ الحاسب ( Port ) وهي عبارة عن نقاط للتوصيل الخارجي ، توجد خلف الجهاز وهي :

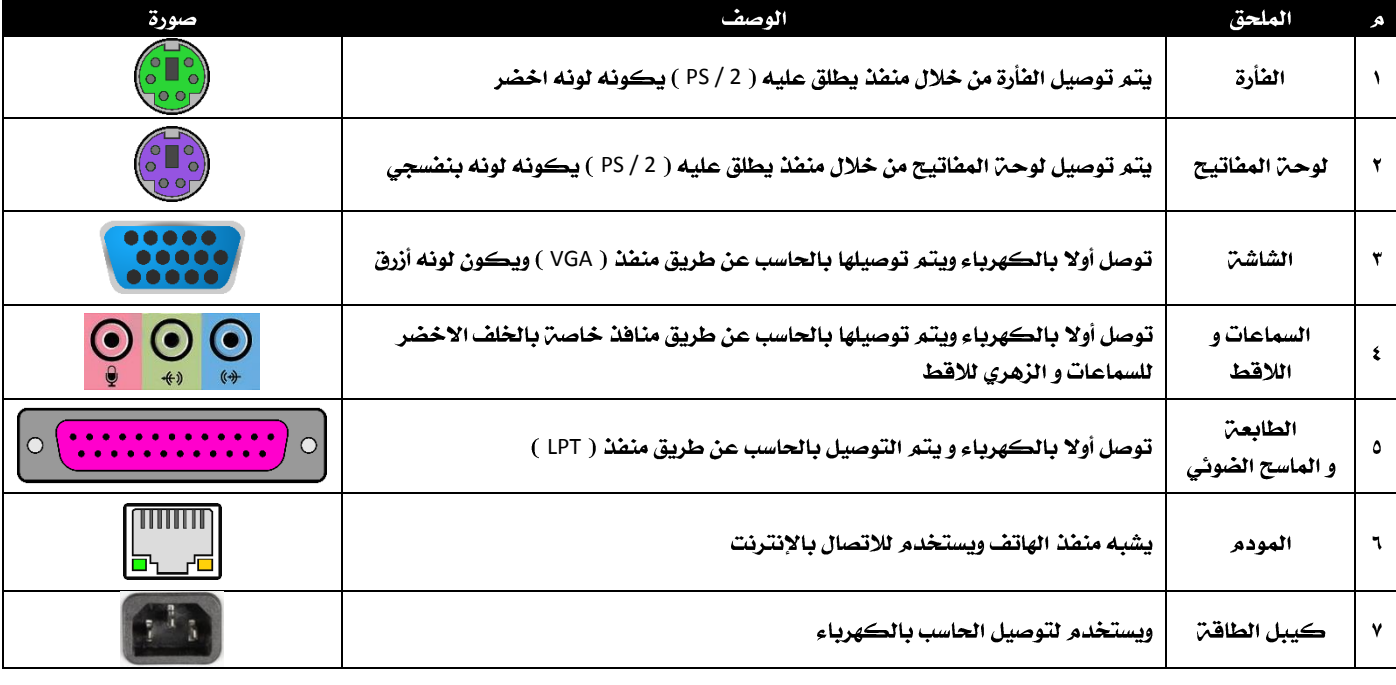

#### برامج معالجن النصوص

- هي برامج تمكننا من كتابـ، النصوص و إدراج الصور و الجداول و تنسيقها مع إمكانيـ، حفظها والتعديل عليها وطباعتها

- المميزات التي يتفوق بها معالج النصوص عن القلم و الآلـ، الكاتبـ،

١ / برامج معالج النصوص يتيح الكتاب، بأكثر من خط

٢ / يمكن معالج النصوص التعديل و الحذف و الاضافة بدون إعادة كتابة النص

٢ / يمكن الحصول على أكثر من نسخة من النص المكتوب عند الطباعة

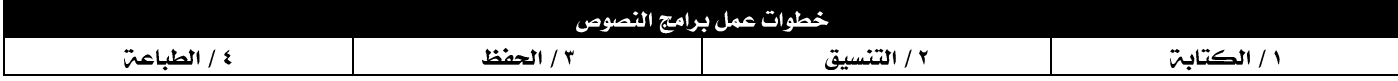

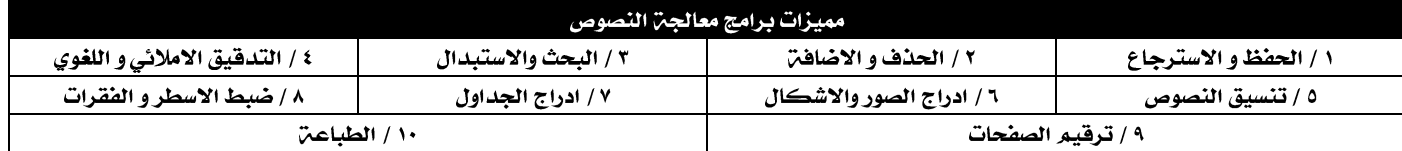

#### برنامج الوورد Microsoft Word

- يعرف هذا البرنامج بانه أكثر برامج معالجن النصوص استخداما ً .

- تتكون شاشن البرنامج من منطقـن للكتابـن و مجموعـن أشرطـن التي توفر خصائص و مزايـا له . وهي

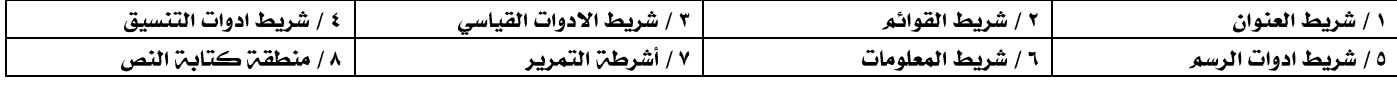

- يوفر البرنامج أكثر من طريقـ، لعرض المستند على الشاشـ، وهي كالتالي :

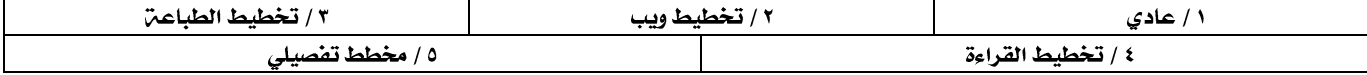

- و تخطيط الطباعـ، هو الأكثر استخداما.

- طرق إغلاق برنامج الوورد Microsoft Word :

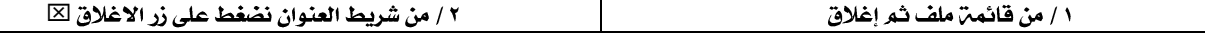

الحاسب و تقنية المعلومات

إعداد الاستاذ محمد المالكي

مدرسة العدوين ١٤٣٦ / ١٤٣٧ هـ

- عند الرغبـ، في إنشاءِ مستند جديد هناڪ طريقتين

| ١ / من قائمن ملف ثم اختيار جديد

1 / عن طريق النقر على ايقونه مستند جديد فارغ ��

- إدخال النصوص في البرنامج تتم كالتالي :

عند تشغيل برنامج الوورد سنشاهد مؤشر الكتابت يومض بشكل مستمر وموقعه يحدد المكان الذي سيظهر فيه النص عند الكتابت يكون شكله بهذا الشكل عند الكتابـ، باللغـ، العربيـ، ( | ) أو بهذا الشكل للكتابـ، باللغـ، الانجليزيـ، ( | )

- للتحكم في مكان المؤشر و لغن الكتابن من لوحن المفاتيح نستخدم الازرار التالين :

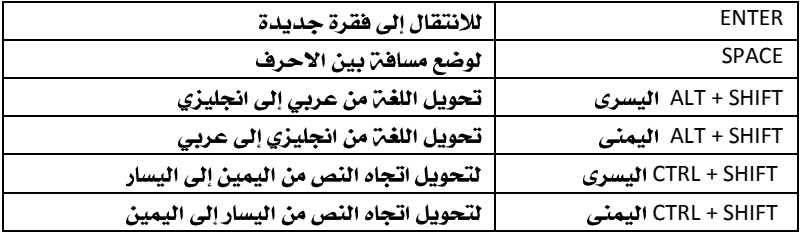

- لكي نتمكن من التنقل داخل المستند في البرنامج نستخدم الطرق التاليـ، .

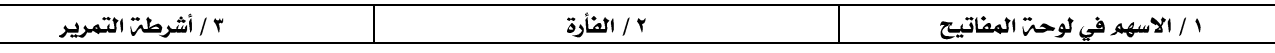

- هناڪ امرين لحفظ الملف هما

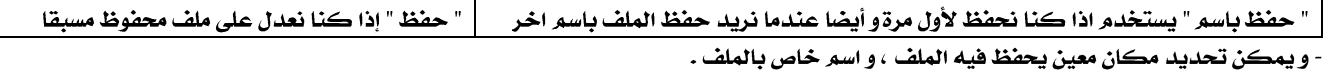

- يمكن التعامل مع النصوص بعدة طرق :

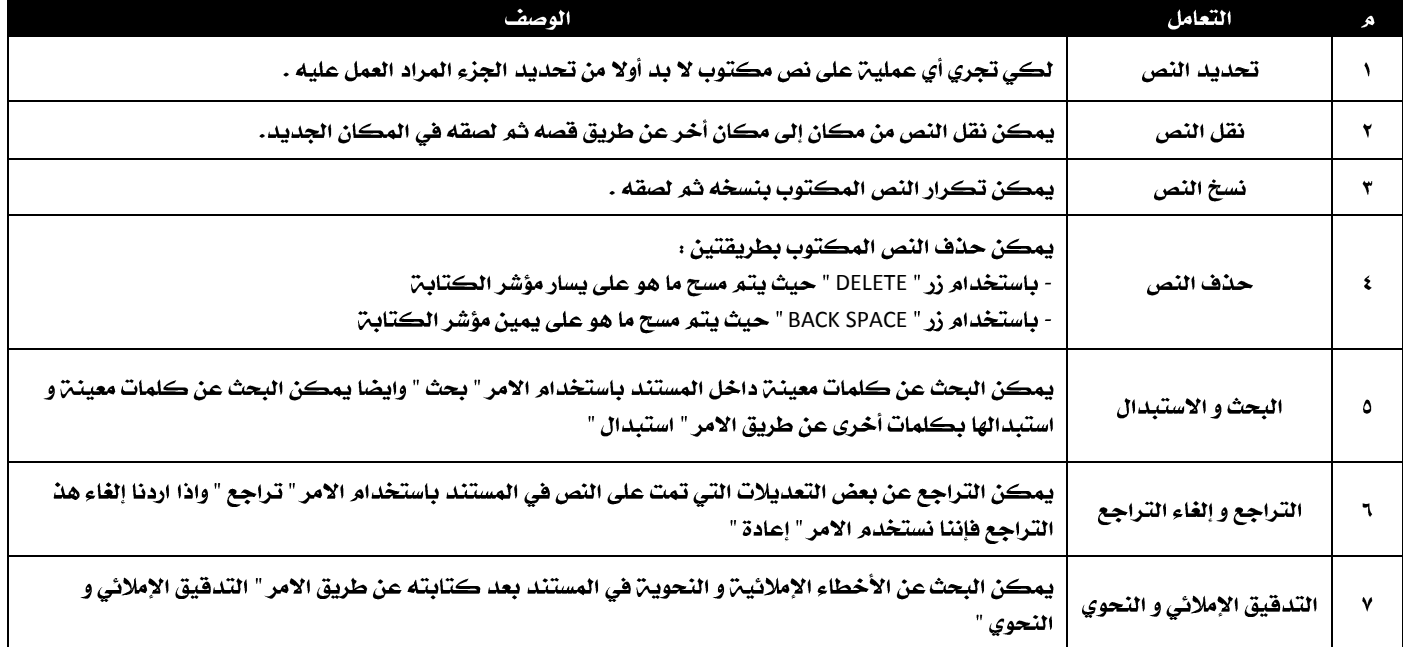

- يمكن التعديل على النصوص وتنسيقها حتى تظهر بشكل جميل و مميز عن طريق التنسيقات التالين :

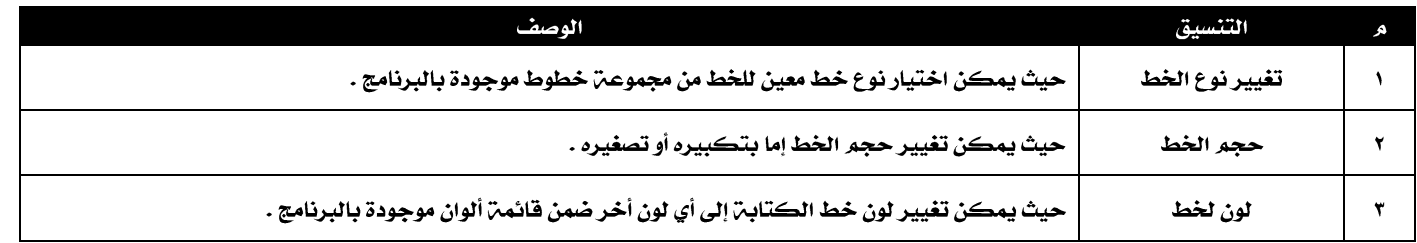

إعداد الاستاذ محمد المالكي

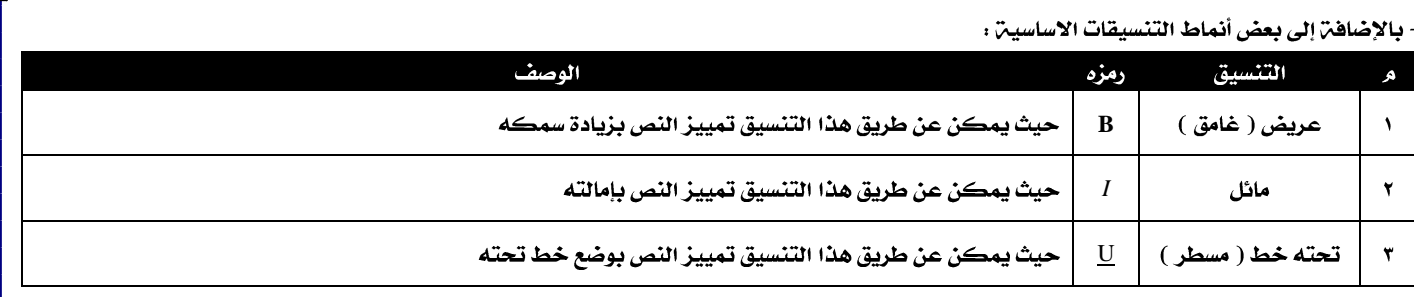

- يمكن إدراج نصوص ذات نمط خاص عن طريق Word Art حيث يسمح بإنشاء نص مزخرف .

- يمكن تنسيق نص الـ Word Art بإضافة الالوان و الظلال و النمط الثلاثي الابعاد له .

#### - أما عند كتابـ، بعض الفقرات وإرانا ان ننسقها فإننا ننسقها بالطرق التاليـ، .

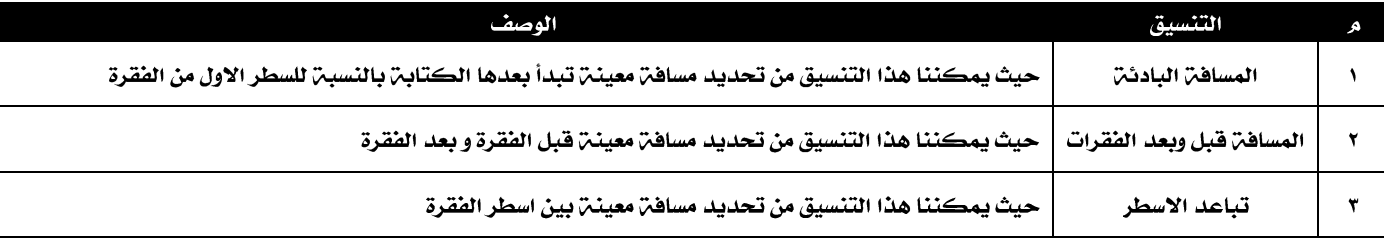

- ايضا يمكن تنسيق الفقرات و النصوص بوضع نهايـ، و بدايـ، موحدة أو لكلاهما ٤

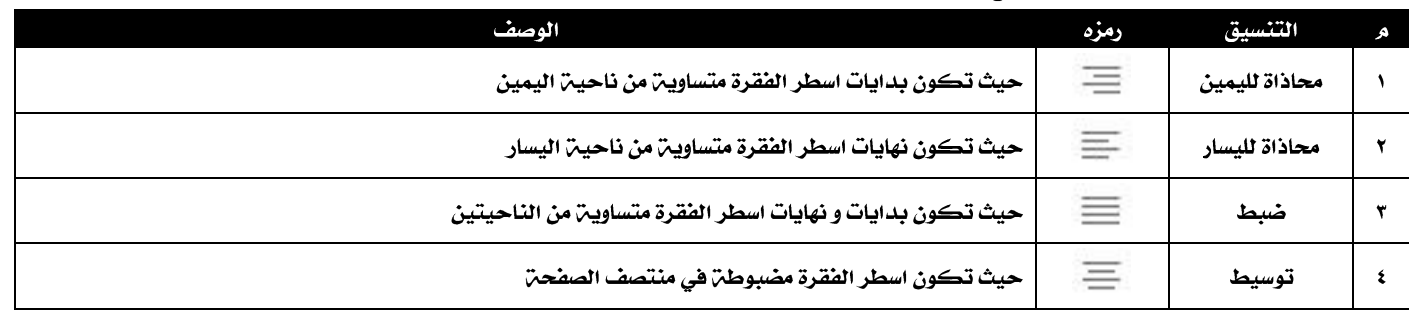

#### - يمكن تنسيق الفقرة إذا كانت عبارة عن تعداد معين عن طريق :

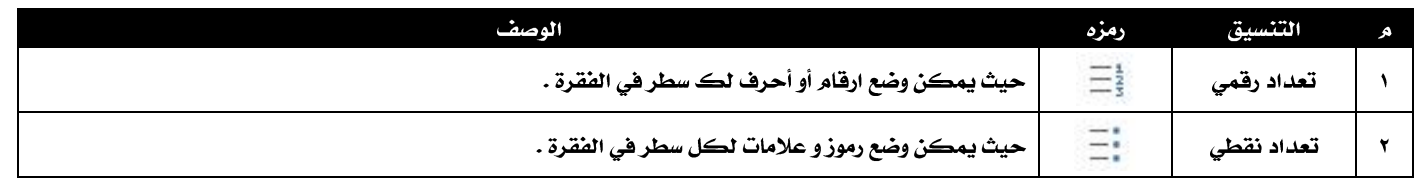

#### - يمكن أضافن الصور إلى المستند في البرنامج وكذلك هناك تعاملات للصور داخل المستند كالتالي:

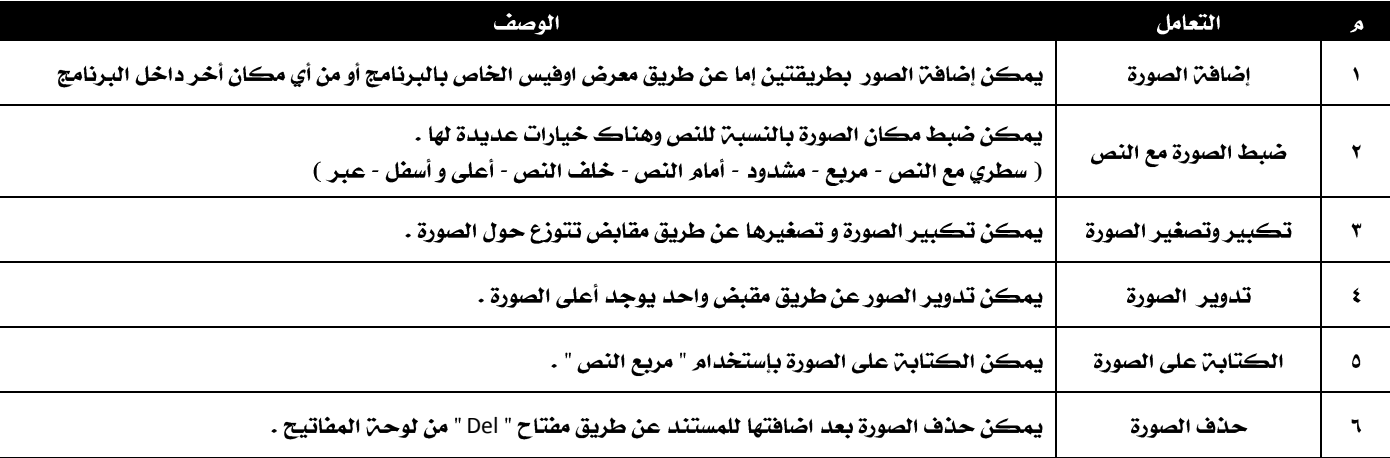

إعداد الاستاذ محمد المالكي

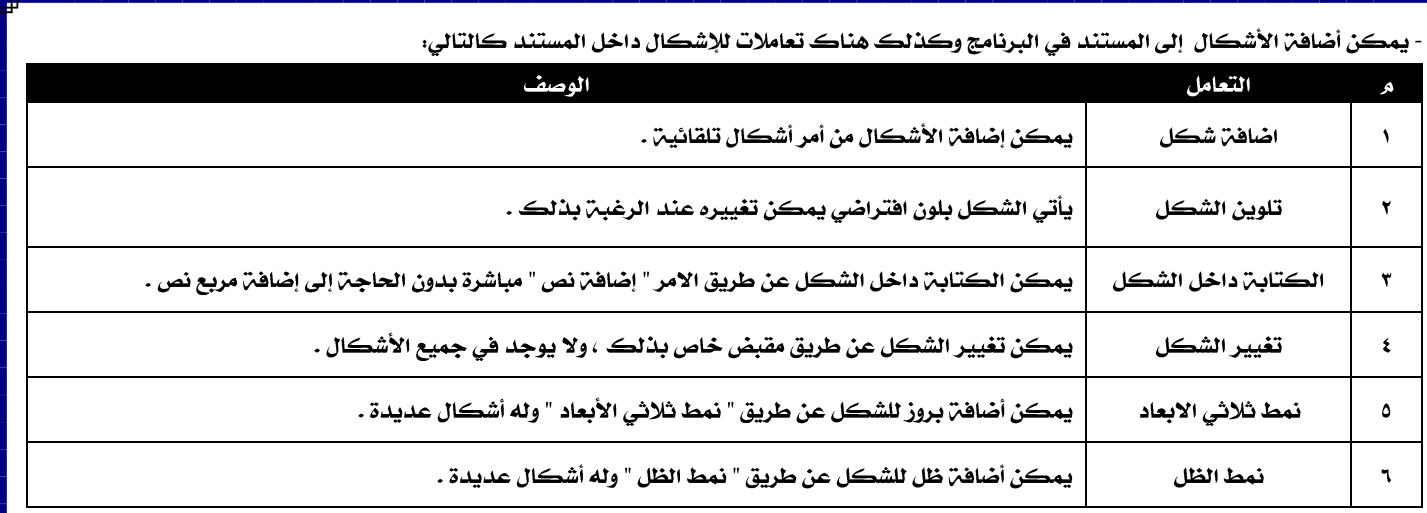

- يمكن اضافن الجداول إلى المستند لعرض بعض البيانات التي يمكن ترتيبها في جداول مثل " جدول الحصص " :<br>-

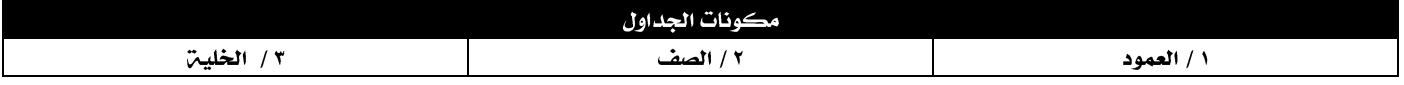

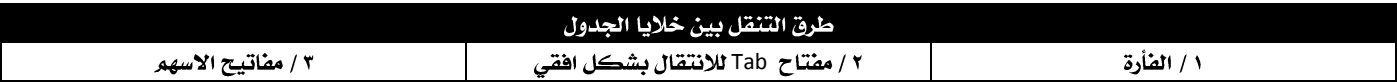

- التعاملات مع الجداول :

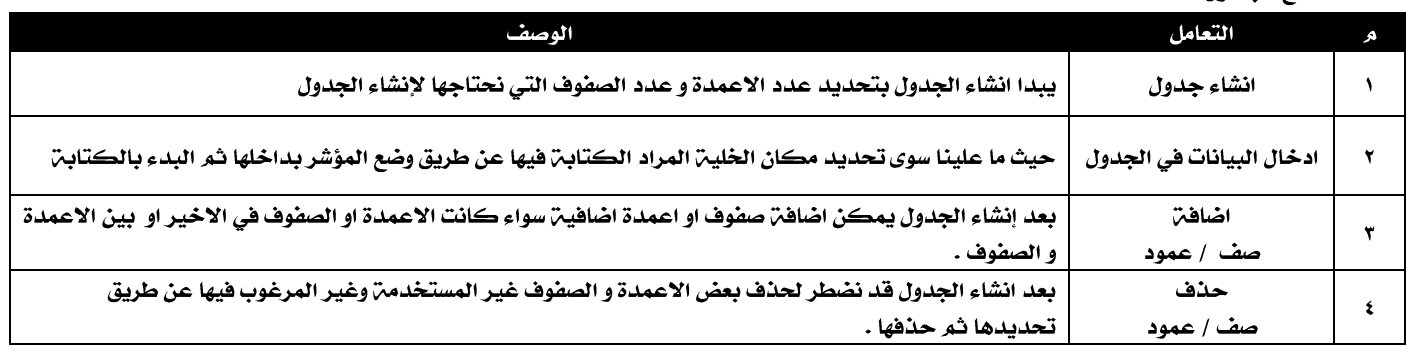

- يمكن بعد انشاء الجداول اجراء بعض التنسيقات عليها كالتالي:

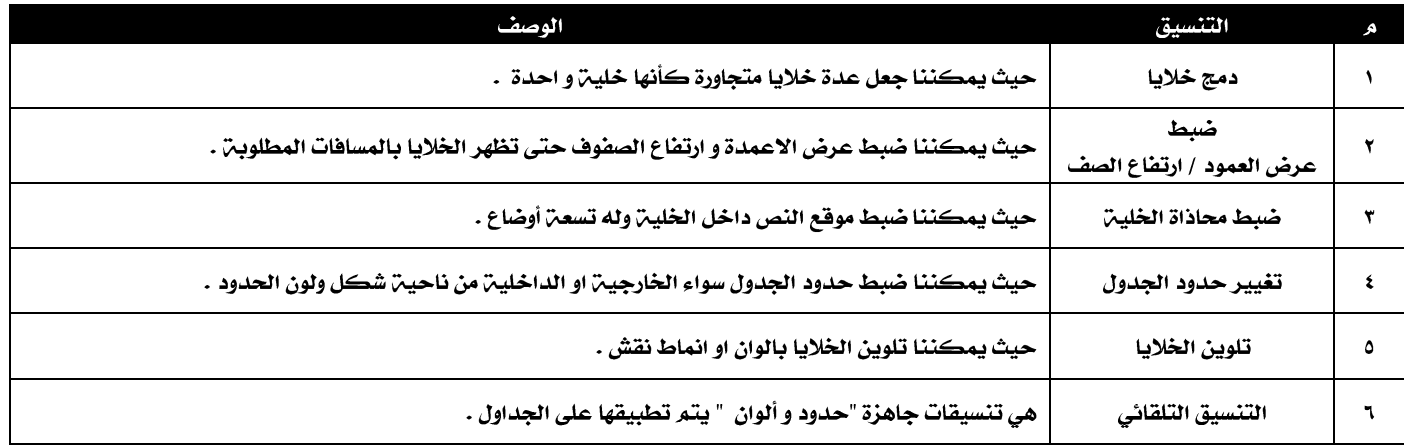

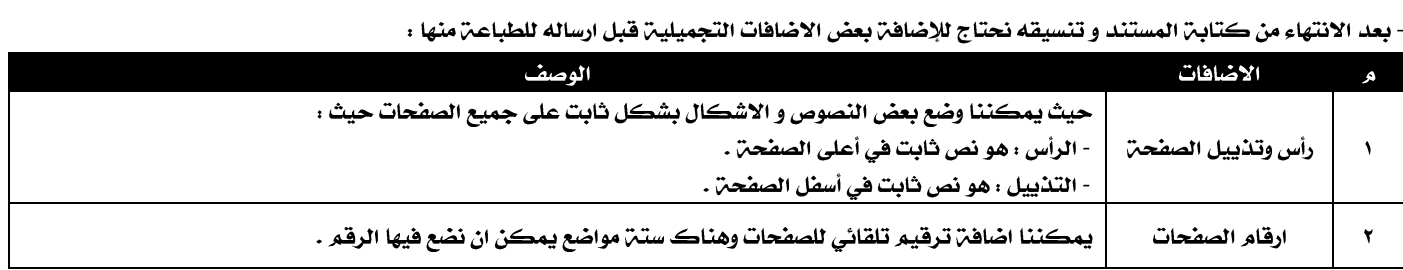

- بعد الانتهاء من كل التنسيقات و الاضافات تأتي مرحلة اعداد المستند للطباعة و هذه بعض الاعدادات التي سوف نطبقها على المستند قبل طباعته :

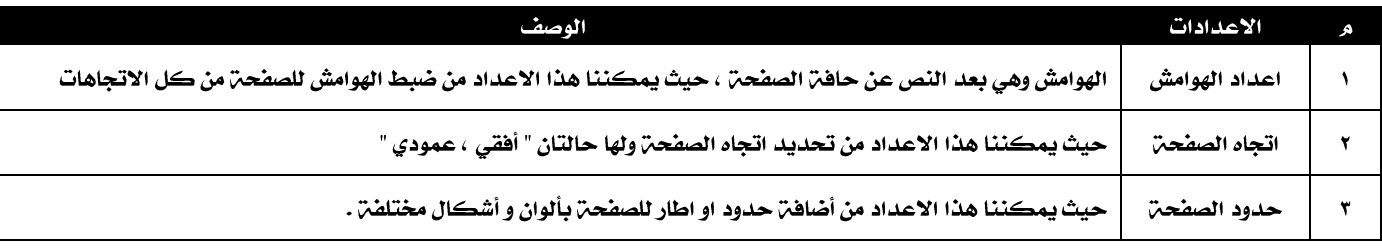

- قبل طباعة المستند يفضل اختيار امر " معاينة قبل الطباعة " حتى نتمكن من رؤية الشكل الذي سوف تظهر به الصفحة بعد الطباعة .

- عند طباعـ، المستند نحدد اسم الطابعـ، التي سوف تطبع المستند ( في حالـ، كنت أملك أكثـر من طابعـ، ) ثم نعطي امر الطباعـ، .